## **Joker Stacks**

**Regole del gioco (v1.0 - 10/07/2017)**

## **1. Introduzione**

L'obiettivo è ottenere una combinazione vincente su una linea vincente, suddivisa sui rulli. **Specifiche del gioco**:

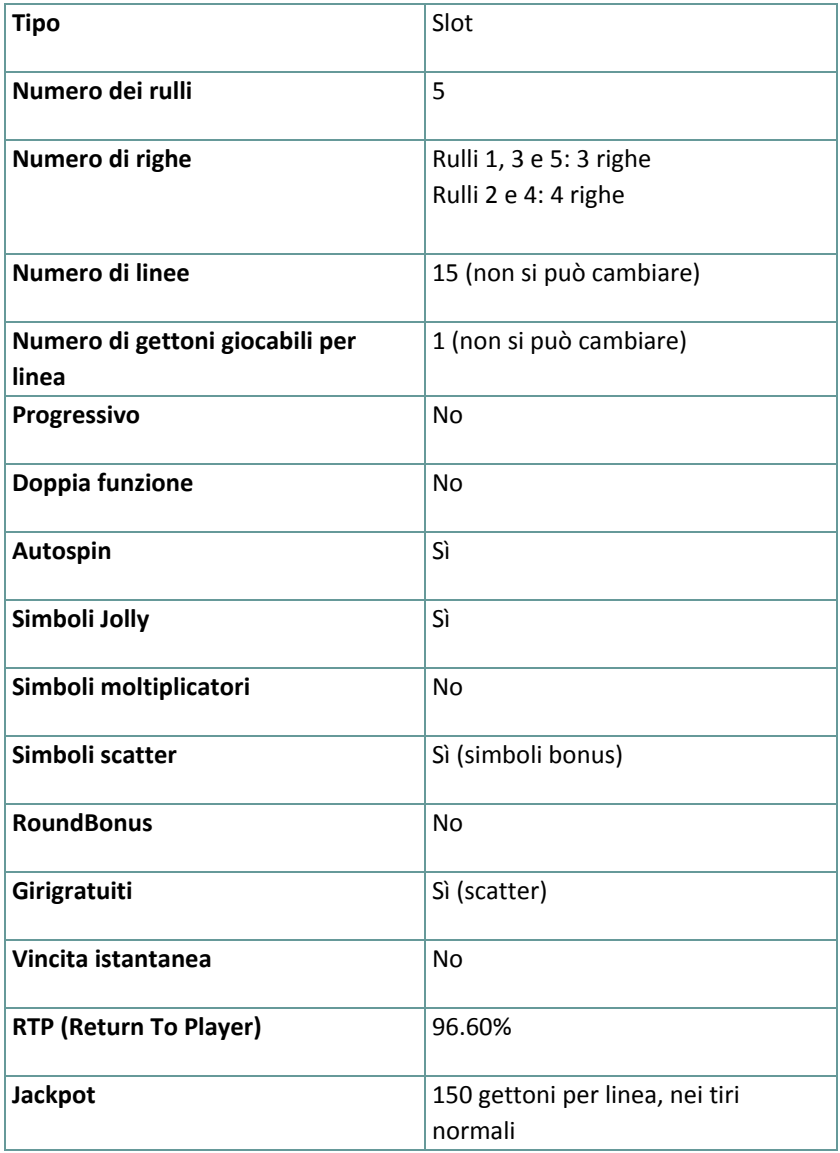

Il gioco si disconnette in caso di inattività per un determinato numero di minuti consecutivi (il numero varia a seconda delle leggi in vigore); la funzione di salvataggio della sessione salva l'avanzamento del gioco in modo che, quando il gioco viene ricaricato, riparta da dove era stato lasciato.

Nel caso in cui problemi tecnici interrompano il collegamento con il server di gioco, il gioco con cui si stava giocando viene salvato automaticamente, e viene ricaricato quando si ristabilisce il collegamento.con il server di gioco. Non è possibile ricollegarsi al server di gioco prima di 30 secondi dalla disconnessione.

**Nota**: In caso di malfunzionamento tutti i pagamenti e le giocate vengono annullati; tutte le punte non ancora accettate vengono annullate, tutte le punte in sospeso vengono rimborsate.

## **2. Come si gioca**

**Nota:** Se non si dispone di denaro sufficiente per un gioco, la puntata può essere impostata al minimo, grazie a una apposita finestra di dialogo.

Tutte le linee vincenti pagano da sinistra a destra. Vengono sommate tutte le vincite su linee diverse. Viene pagata solo la vincita più alta di ogni linea. Le vincite nei giri gratuiti sono conteggiate nella vincita totale.

Sulla barra informazioni in fondo alla schermata principale del gioco si possono vedere le PUNTATE in corso, il SALDO e le VINCITE del momento, nella propria valuta, oltre al CREDITO in gettoni.

#### **2.1. Versione desktop**

Per giocare, seguire questi passaggi:

- **1.** Cliccare **e** e selezionare un valore del gettone dalla lista **VALORE GETTONE**.
- **2. Nota:** La puntata totale, in gettoni, viene mostrata nella casella **PUNTATA TOTALE**.
- **3.** Cliccare **per puntare e far girare una volta il rullo.**

Il totale vinto, in gettoni, come da tabella vincite, viene mostrato nella casella **VINCITE**. Per ogni combinazione vincente, la vincita corrisponde a quanto descritto nella tabella vincite per tale combinazione vincente.

La vincita totale, nella propria valuta, si può vedere sulla barra informazioni (VINCITA), corrispondente al numero di gettoni moltiplicato per il loro valore.

#### **2.2. Versione mobile**

Per giocare, seguire questi passaggi:

**1.** Toccare per visualizzare il valore del gettone corrente, poi far scorrere su o giù per selezionare il valore del gettone dalla lista VALORE GETTONE.

**2.** Toccare per tornare alla schermata principale.

**3. Nota:** la puntata totale, nella valuta prescelta, viene mostrata sulla barra informazioni (Puntata).

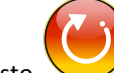

**4.** Toccare il tasto **Tira** per fare girare i rulli una volta.

Il totale vinto, in gettoni, come da tabella vincite, viene mostrato nel popup **VINCITA**. Per ogni combinazione vincente, la vincita corrisponde a quanto descritto nella tabella vincite per tale combinazione vincente. La vincita totale, nella propria valuta, si può vedere sulla barra informazioni (VINCITA), corrispondente al numero di gettoni moltiplicato per il loro valore.

# **3. Simboli e funzioni speciali**

## **3.1. Jolly**

Il simbolo Jolly sostituisce tutti gli altri simboli tranne i Bonus.

### **3.2. Giri gratuiti**

Tre Scatter (simboli Bonus) ovunque sul primo, terzo o quinto rullo attivano 15 Giri gratuiti.

Durante i Giri gratuiti, quando appare un Jolly su un rullo, il conta Jolly aumenta di uno per ogni Jolly (i Jolly si raccolgono) e:

- **quando si raccolgono 6 simboli** Jolly, **il primo** rullo diventa il rullo Jolly per i giri gratuiti che rimangono, e si ottengono due giri gratuiti in più;
- **quando si raccolgono altri 10 Jolly (16 in tutto) il terzo** rullo diventa il rullo Jolly per i giri gratuiti che rimangono, e si ottengono due giri gratuiti in più;
- **quando si raccolgono altri 10 Jolly (26 in tutto) il quinto** rullo diventa il rullo Jolly per i giri gratuiti che rimangono, e si ottengono due giri gratuiti in più.

**Nota**: Gli Scatter non appaiono sui rulli nei Giri gratuiti. Durante i Giri gratuiti, non è possibile cambiare la puntata.

#### **3.3. Rulli Jolly Joker**

All'inizio di un tiro normale, uno qualsiasi tra il primo, il terzo o il quinto rullo si può trasformare casualmente in un rullo Jolly, che rimane fermo fino alla fine del giro.

## **4. Autospin**

Le impostazioni di limitazione delle perdite consentono di fermare automaticamente la funzione di autospin, quando il limite selezionato, più le vincite totali, meno le puntate totali, è inferiore a 0. **Nota**: La funzione autospin non fa partire automaticamente i tiri gratuiti, è richiesto l'intervento del giocatore.

#### **4.1. Versione desktop**

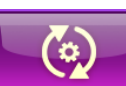

Cliccare il tasto **AUTO SPIN** per aprire la finestra di impostazione dell'AUTO SPIN, dove è possibile impostare quanto segue:

● **Numero di auto spin**:

○ cliccare il valore corrente di **Numero di auto spin**, usare la tastiera numerica a schermo per inserire un valore (toccare X per annullare e ricominciare) e confermare l'inserimento; cliccare

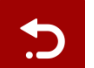

per chiudere la tastiera numerica a schermo senza confermare

- muovere la barra di impostazione a destra o sinistra per selezionare un valore più basso o più alto
- **Stop in caso di vincita** per abilitare questa impostazione, spostare l'interruttore laterale verso**On** (spostare su **Off** per disabilitarla) per potere:
	- cliccare **+** per selezionare un valore maggiore o cliccare **–** per selezionare un valore minore
	- cliccare il valore corrente, usare la tastiera numerica a schermo per inserire un valore (toccare X

per annullare e ricominciare) e confermare l'inserimento; cliccare per chiudere la tastiera numerica a schermo senza confermare

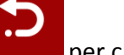

- **Stop in caso di vincita di JACKPOT** (solo per giochi con Jackpot Progressivo) per abilitare questa impostazione, spostare l'interruttore laterale verso**On;** spostare su **Off** per disabilitarla
- **Limitazione delle perdite**:
- cliccare **+** per selezionare un valore maggiore o cliccare **–** per selezionare un valore minore
- cliccare il valore corrente di limitazione delle perdite, usare la tastiera numerica a schermo per inserire un valore (toccare X per annullare e ricominciare) e confermare l'inserimento; cliccare

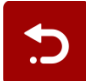

per chiudere la tastiera numerica a schermo senza confermare

Cliccare **ATTIVARE** per chiudere la finestra di impostazione dell'AUTO SPIN e far partire la funzione di auto spin con i valori appena selezionati di puntata e auto spin. Cliccare **CANCELLA** per chiudere la finestra di impostazione dell'AUTO SPIN senza far partire la funzione di auto spin.

Cliccare il tasto **STOP AUTO SPIN** per disattivare la funzione auto spin in qualsiasi momento.

#### **4.2. Versione mobile**

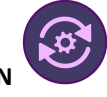

Toccare il tasto **AUTO SPIN** per aprire la finestra di impostazione dell'AUTO SPIN dove è possibile

impostare quanto segue:

- **Numero di auto spin da giocare**:
	- toccare il valore corrente di **Numero di auto spin**, usare la tastiera numerica a schermo per inserire un valore (toccare X per annullare e ricominciare) e confermare l'inserimento; toccare

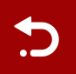

per chiudere la tastiera numerica a schermo senza confermare

- muovere la barra di impostazione a destra o sinistra per selezionare un valore più basso o più alto
- **Stop in caso di vincita** per abilitare questa impostazione, spostare l'interruttore laterale verso**On** (spostare su **Off** per disabilitarla) per potere:
	- toccare **+** per selezionare un valore maggiore o toccare **–** per selezionare un valore minore
	- toccare il valore corrente, usare la tastiera numerica a schermo per inserire un valore (toccare X

per annullare e ricominciare) e confermare l'inserimento; toccare per chiudere la tastiera numerica a schermo senza confermare

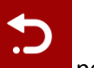

● **Stop in caso di vincita di JACKPOT** - (solo per giochi con Jackpot Progressivo) - per abilitare questa impostazione, spostare l'interruttore laterale versoOn; spostare su Off per disabilitarla

- **Limitazione delle perdite**:
	- toccare **+** per selezionare un valore maggiore o toccare **–** per selezionare un valore minore
	- toccare il valore corrente di limitazione delle perdite, usare la tastiera numerica a schermo per inserire un valore (toccare X per annullare e ricominciare) e confermare l'inserimento; toccare

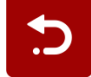

per chiudere la tastiera numerica a schermo senza confermare

Toccare **ATTIVARE** per chiudere la finestra di impostazione dell'AUTO SPIN e far partire la funzione di auto spin con

 $\bigoplus$ 

i valori appena selezionati di puntata e auto spin. Toccare per chiudere la finestra di impostazione dell'AUTO SPIN senza far partire la funzione di auto spin.

Per disattivare l'**Auto Spin** in un qualsiasi momento, sulla schermata principale del gioco toccare .

# **5. Altri tasti del gioco**

### **5.1. Versione desktop**

#### Sono disponibili i seguenti tasti:

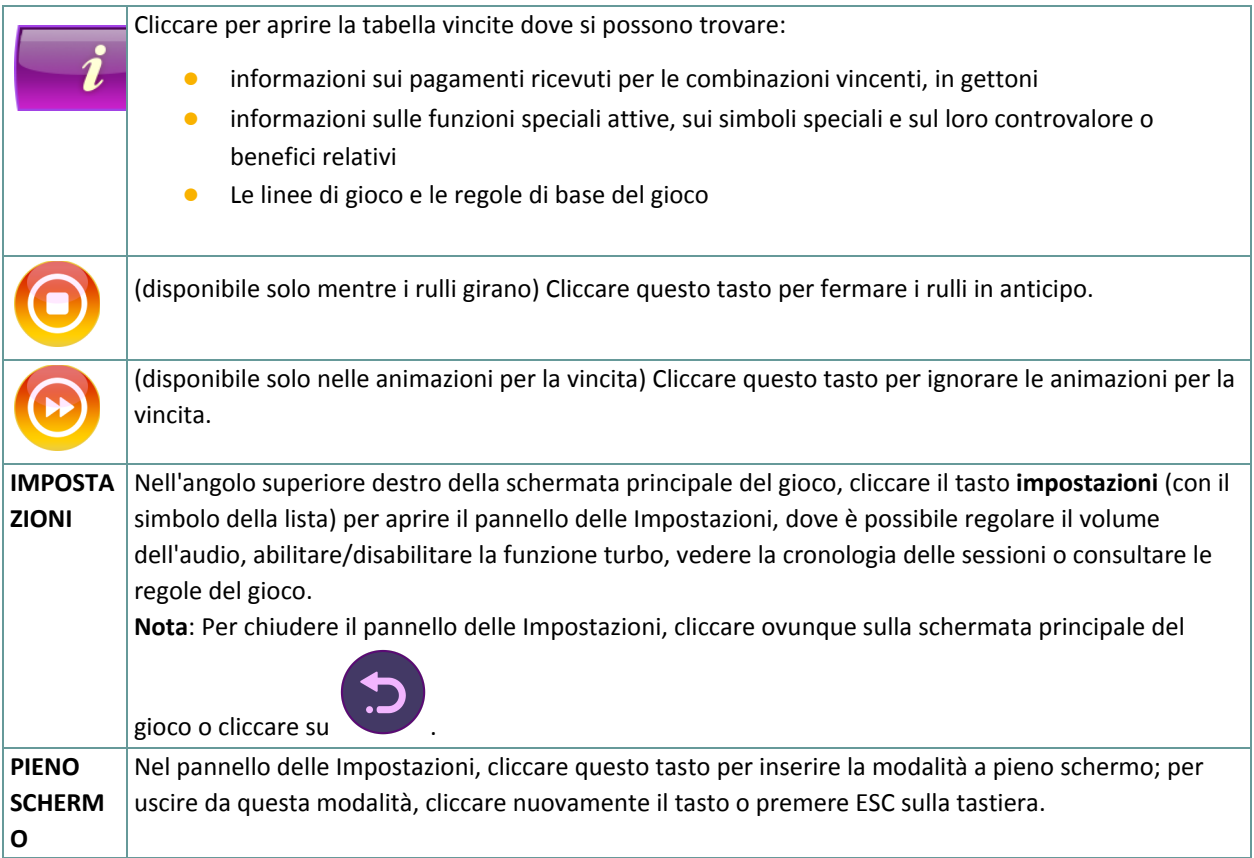

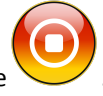

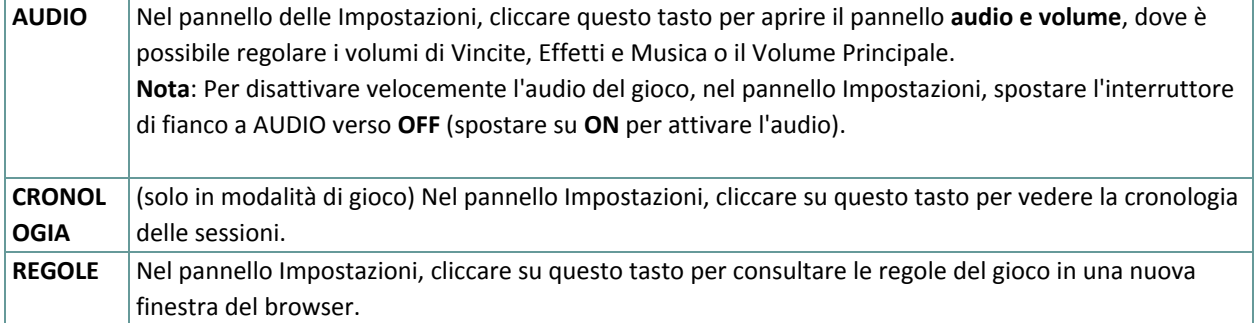

### **5.2. Versione mobile**

#### Sono disponibili i seguenti tasti:

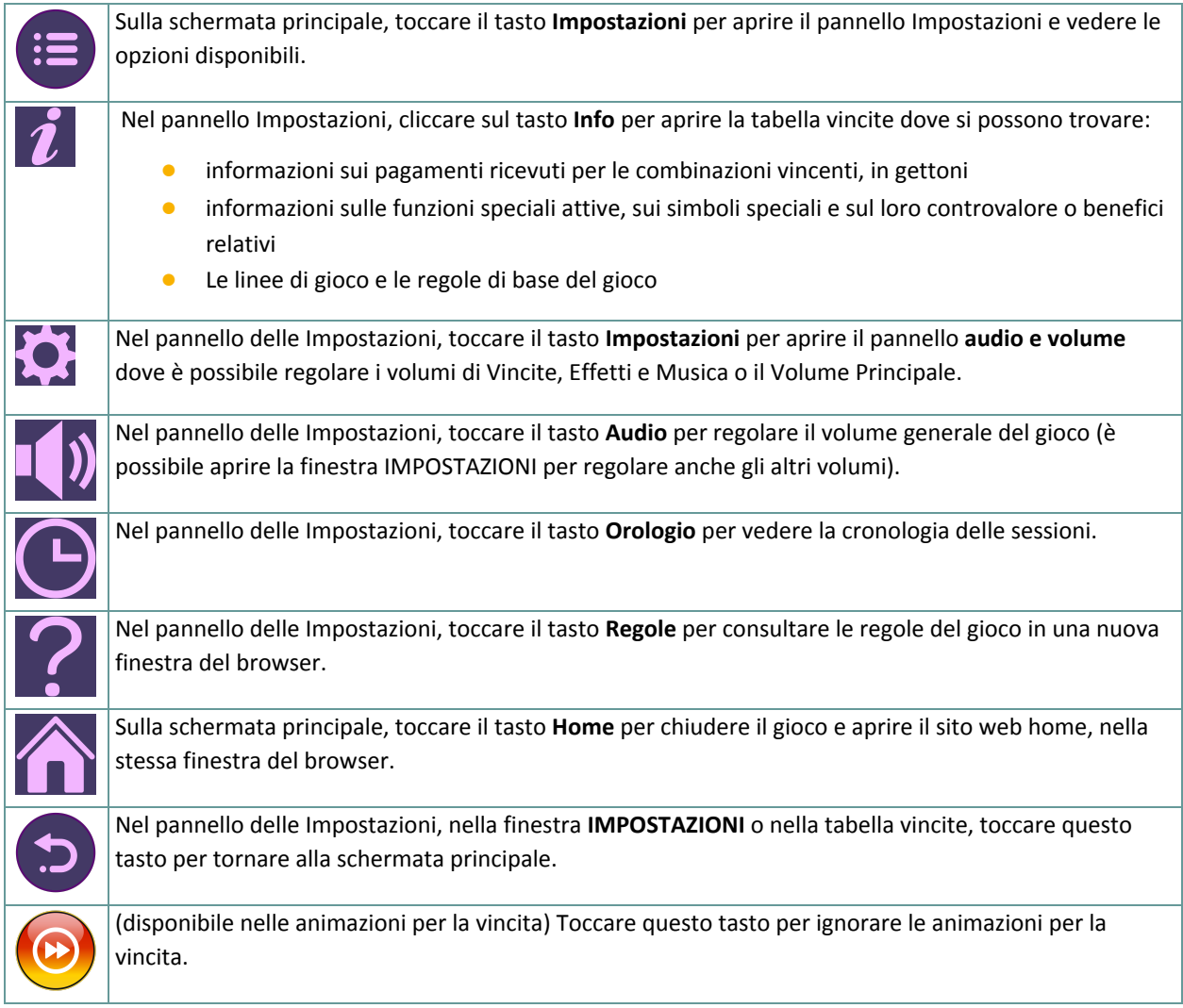